## Comment créer un pad avec FRAMAPAD

## 1- Allez sur le site https://framapad.org/

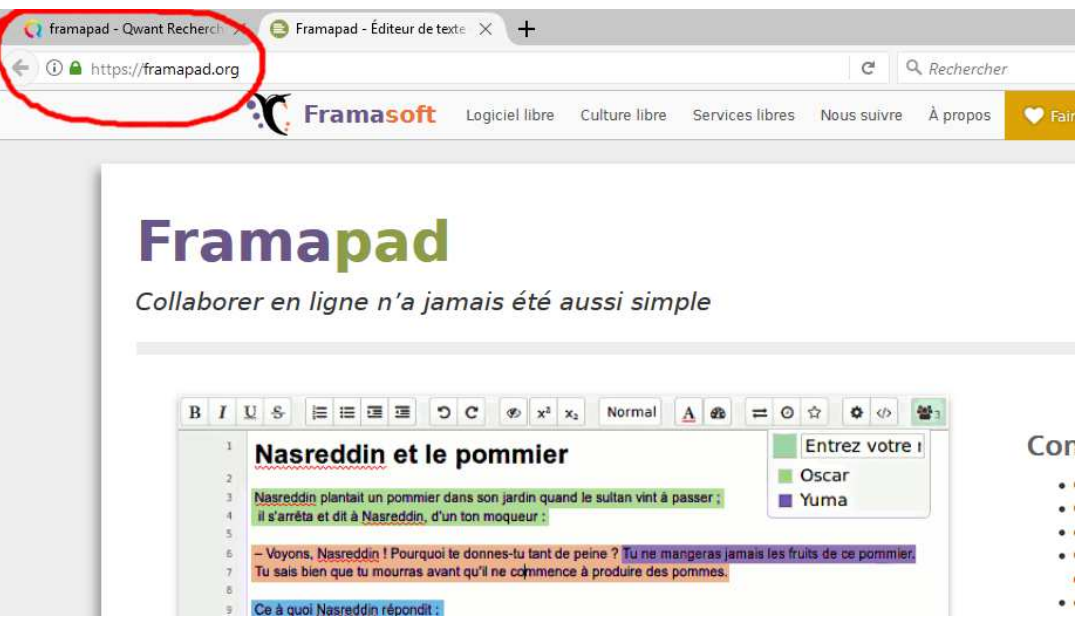

## 2- Vous pouvez choisir de créer un pad public ou un pad privé :

Un « pad » est un éditeur de texte collaboratif en ligne. Les contributions de chaque utilisateur sont signalées par un code couleur, apparaissent à l'écran en temps réel et sont enregistrées au fur et à mesure qu'elles sont tapées.

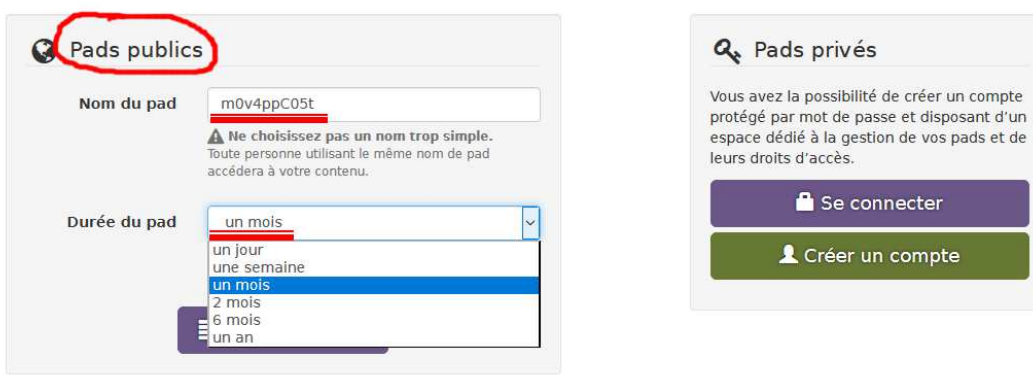

Pour un pad public (le plus simple), deux champs sont à renseigner : le **nom** et la **durée** du pad (la date d'expiration est définie en fonction de la date de dernière modification du pad).

3- Cliquez ensuite sur "**Créer un pad**", et voilà ! Vous n'avez plus qu'à partager l'adresse du pad créé avec ceux que vous voulez.

N.B. : un tutoriel vidéo est disponible en bas de la page *framapad.org* .